## Send Intake Form From an Appointment

t Modified on 04/08/2024 9:57 am EDT

atient intake forms can be sent manually directly from an appointment. You can send forms from an xisting appointment or while creating a new one.

- 1. Select Appointments > Scheduler.
- 2. Create a new appointment or type in the patient name or comment related to the appointment in the **Search for appointments by patient or comment** field. You can also click the **Advanced Search** field and use the filters to narrow down your search.
- 3. When the appointment(s) is displayed, **right-click on the appointment** and select **Edit Appointment**, o click on the appointment and select the **Edit** button.
- 4. From the appointment, click the Save and Send Forms button

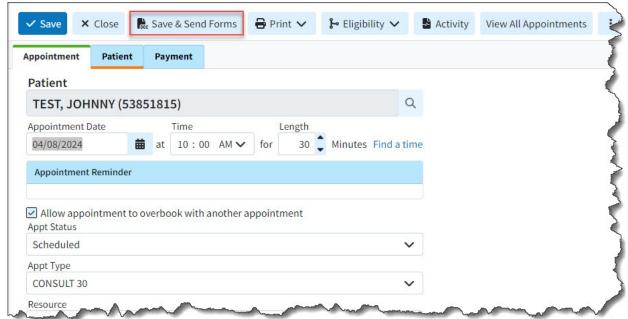

5. Click Save & Send Forms within the pop-up.